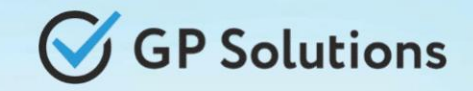

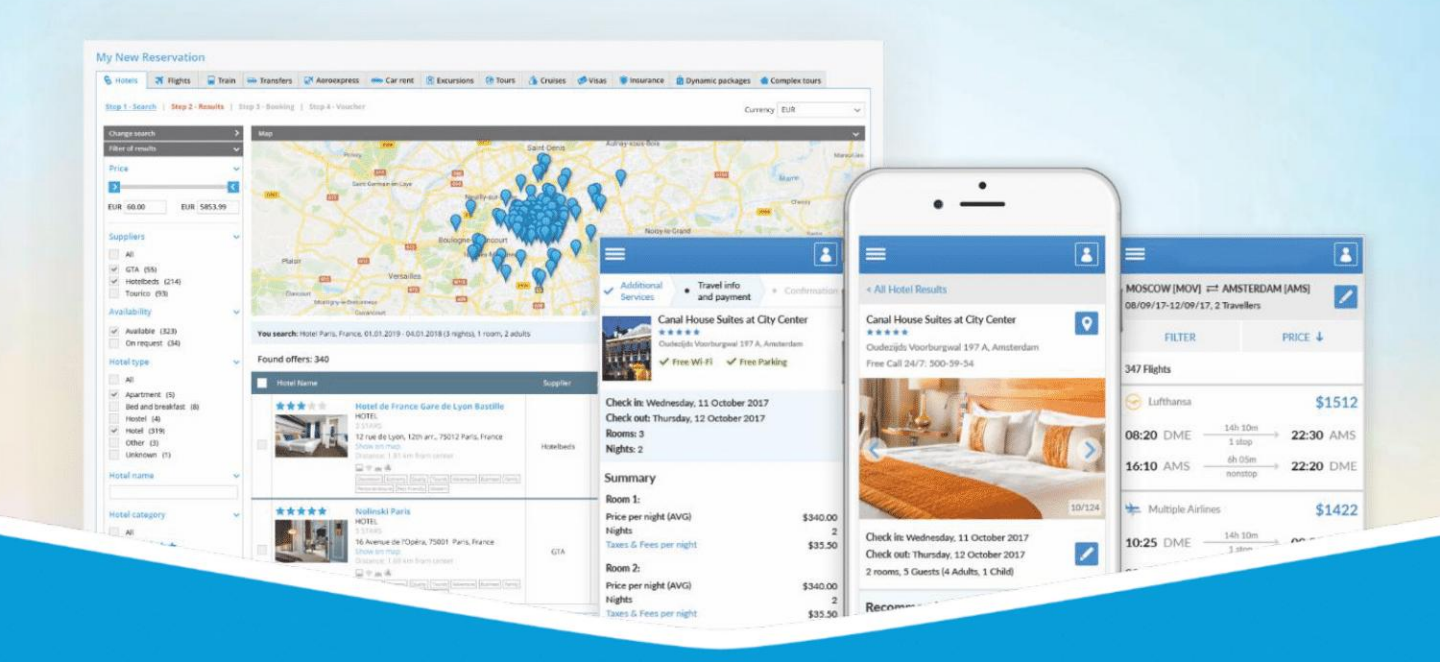

# **GP Travel Enterprise Release 10.1**

Presentation

June 12, 2024

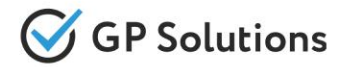

Dear clients and partners!

We are happy to announce Release 10.1 of GP Travel Enterprise that introduces new great capabilities of our system including new modules, enhancements in existing modules as well as overall capabilities of the system. Additionally some changes in API were done.

For scheduling the delivery dates please contact our support team.

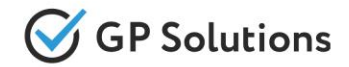

# **Enhancements**

## **New Modules:**

- ✓ Destination Italia
- ✓ Reservations: PNR import (beta!)
- ✓ HyperPay: ApplePay option, Hold&Capture

# **New capabilities of the Website:**

- ✓ Quotations: new beautiful Template
- ✓ Reservations: add Destinations
- ✓ Reservations: Map enhancements
- ✓ Reservations: Select private client for Agency
- ✓ Reservations: Trip variants price calculation
- ✓ Reservations: Hidden services
- ✓ Reservations: Short and full descriptions
- ✓ Offline services: Group rooms
- ✓ Offline services: Link with description
- ✓ Offline services: Negative Prices and Commissions
- ✓ Search&book: Sold out and show packages with unavailable components <sup>3</sup>

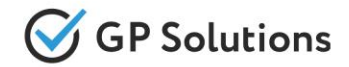

# **Enhancements**

- ✓ Search&book: Tips on search
- ✓ Search&book: View products under TO1
- ✓ New reservation request: Package filters
- ✓ Notifications: Attachments to reservations

## **New Environment:**

- ✓ Migration to Nuxt.js 3 Framework
- ✓ Migration to New Front: Suppliers, Companies, Campaigns, additional Fields

# **API changes**

 $\checkmark$  We added new methods and parameters for the following products and functionalities: Products, Orders, Campaigns, Departments, Destinations, Persons, Packages, Companies, CRM Communications, Business Intelligence

**Note:** see the details on API changes here: https://qp-team.atlassian.net/wiki/x/BqCLiw

# **1.1. New Modules**

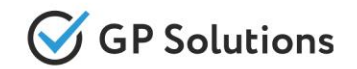

In this version a new supplier of Hotels - **Destination Italia** has been added. Thanks to it's services you can join over 10,000 accommodations to craft unforgettable travel experiences in **Italy** for your clients.

# ESTINATION

**Note:** in order to connect the new module, please contact GP support or your Customer Success Manager

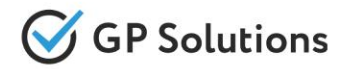

We have connected a new Payment method - Apple Pay (via HyperPay)

Enable Apple Pay with HyperPay to give your customers an enhanced, faster, single touch payments check out experience.

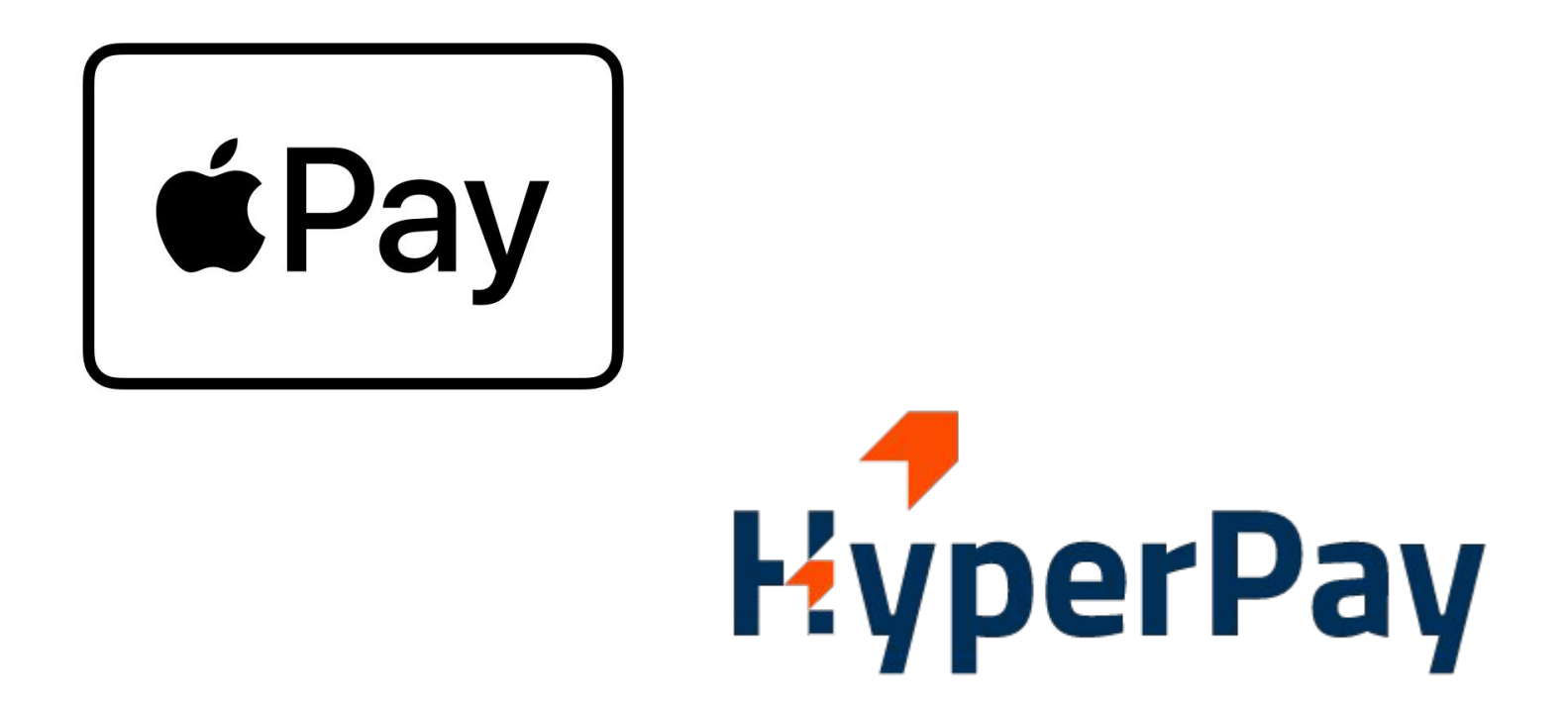

Apple Pay is a leading digital wallet that offers a secure and easy way to make payments in iOS apps, in watch OS apps, and on websites.

**Access:** Main page >> Search&Book >> Booking page

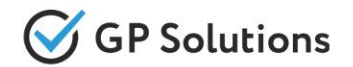

Some Tour Operators are used to book flights in GDS terminal. After the booking is made it's needed to copy booking details to the system. To automate this process we have developed a PNR import functionality.

We have added a button "PNR Import" to reservation with possibility to select GDS, from which to import and then create a new Extra Service type "Flight" with all fields pre-populated from PNR.

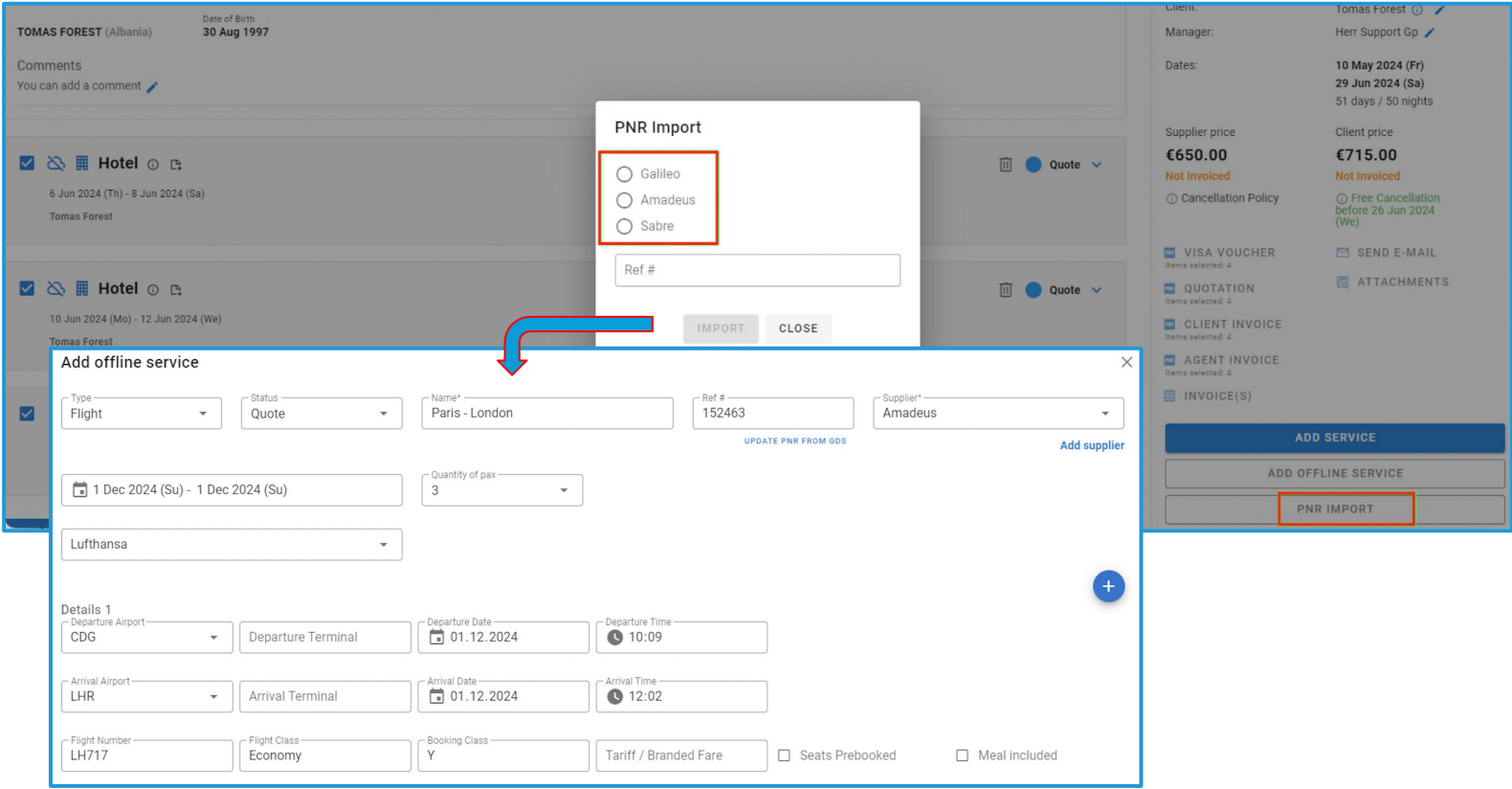

**Access:** Main page >> Log in as TO1 user >> Reservations >> Reservation details *Note: Currently supported for Travelport, implementation for other GDSs - upon request.*

# **1.2. New Capabilities of the Website**

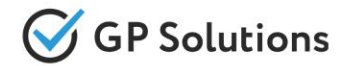

In a new version we have advanced the **Quotation** with a **new beautiful Template** to make it more attractive to Travelers. Now the Quotation also contains:

- **Itinerary details** from Reservation (Itinerary images, "included" and "not included" sections, day-by-day **plan,** plan, **Price** Price Calculation) *Note: if "Itinerary builder" module is switched ON*
- **● Hotels descriptions**
- Possibility to show **only total price** in Quotation if corresponding setting in set in Reservation

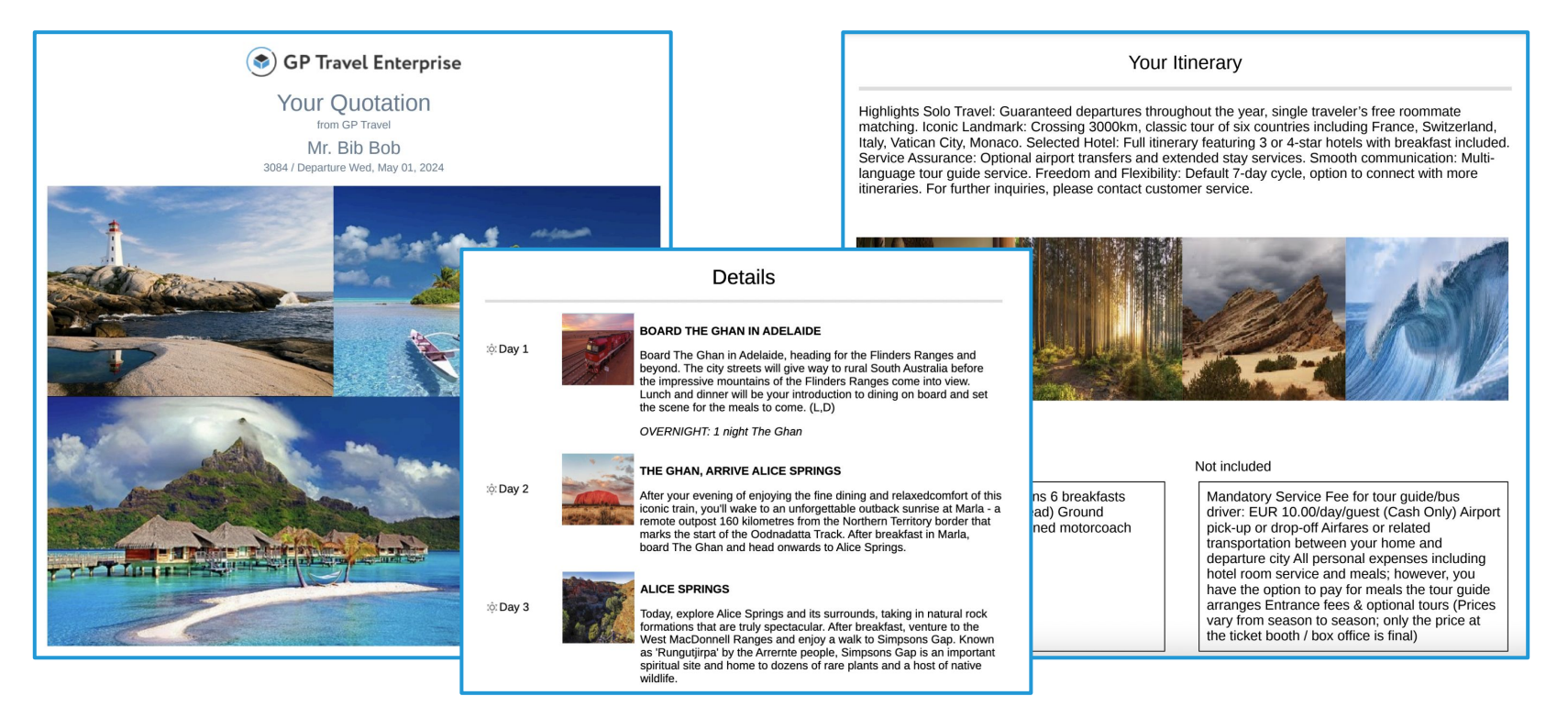

**Access:** Main page >> Log in as B2B user >> My Company >> Private Clients >> Client profile >> Settings

10

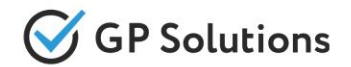

One of the most important Reservations enhancements is **Destinations** functionality. It's useful for planning long trips (e.g. 20 days and more). Now it's possible to add multiple destinations in reservation. All cities and geographical areas are displayed separately and all the services relate to the corresponding destinations now.

*Note: This functionality is available as a part of "Itinerary builder" module*

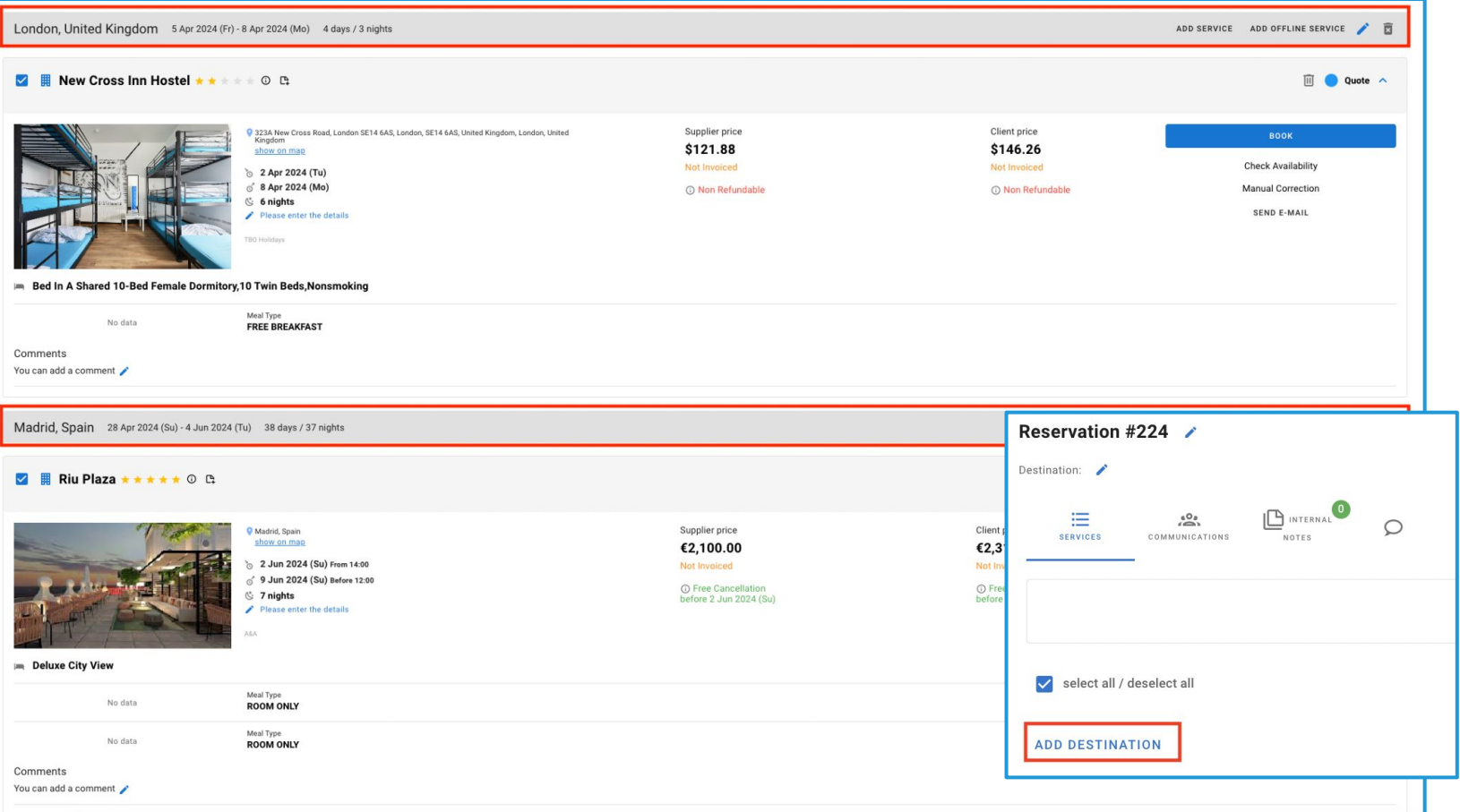

**Access:** Main page >> Log in as TO1 user >> Reservations >> Reservation details

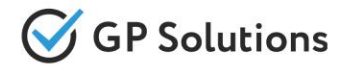

One of the Reservations enhancements among others is to show **map on city level by default**. Now it's displayed a larger map so that all the cities of the trip are visible in the Reservation.

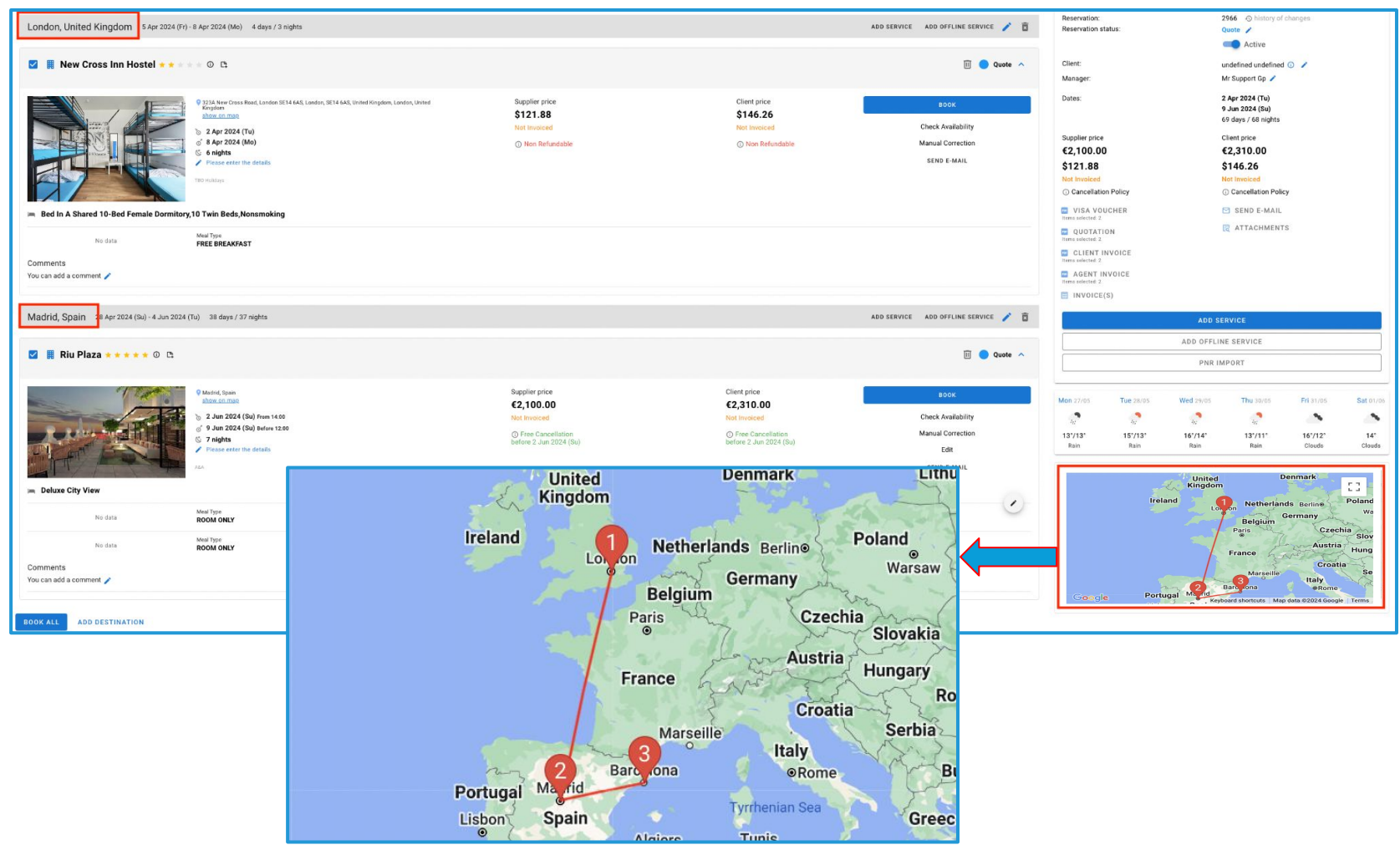

**Access:** Main page >> Log in as TO1 user >> Reservations >> Reservation details

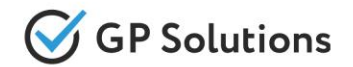

We've implemented a new logic of **selecting an existing client** of Agencies while creating new reservations for Agency or under Agency. This helps to avoid duplication of clients. All the details of a Private Client (phone, email, address) are displayed in the dropdown under the name.

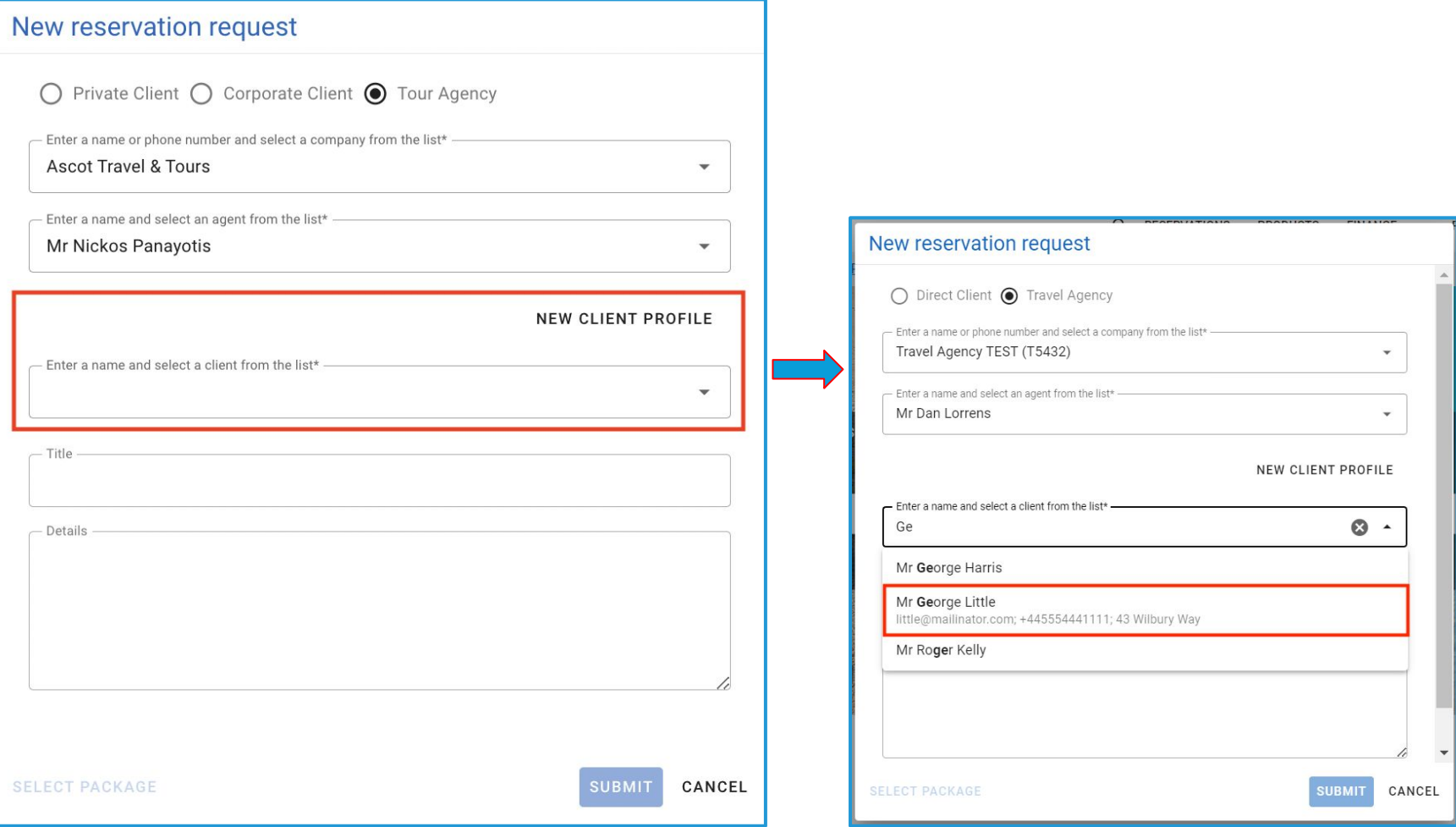

**Access:** Main page >> Log in as B2B user >> New reservation request

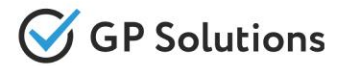

In this version we have extended the logic for Trip variants. Now when Trip variant is selected:

- the total amount of a reservation is calculated based on variant (in summary section on the right)
- services for the selected trip variant are shown on itinerary and table display views (total amounts for the table display view are calculated under the table based on the variant)
- services on the documentation are shown based on the variant (as service row, total amount and breakdown section on payments)

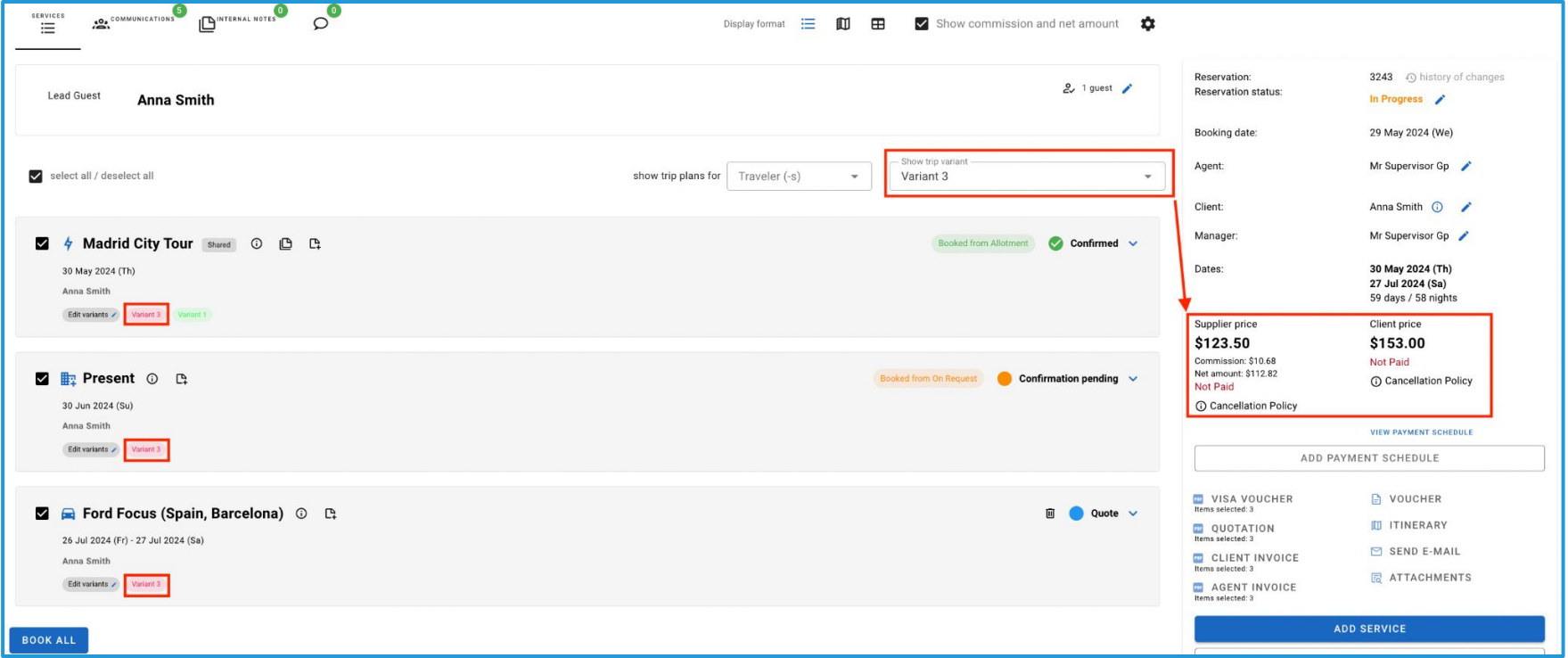

**Access:** Main page >> Log in as TO1 user >> Reservations >> Reservation details

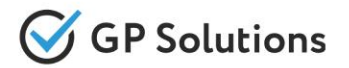

We have also implemented a new logic of hidden services for the documentation on the reservation to be able to include some component into total price of package, but not show it for client (like "handling fee", additional surcharges, etc.).

A new setting for 'visibility of product in Reservation' has been added in the Back Office.

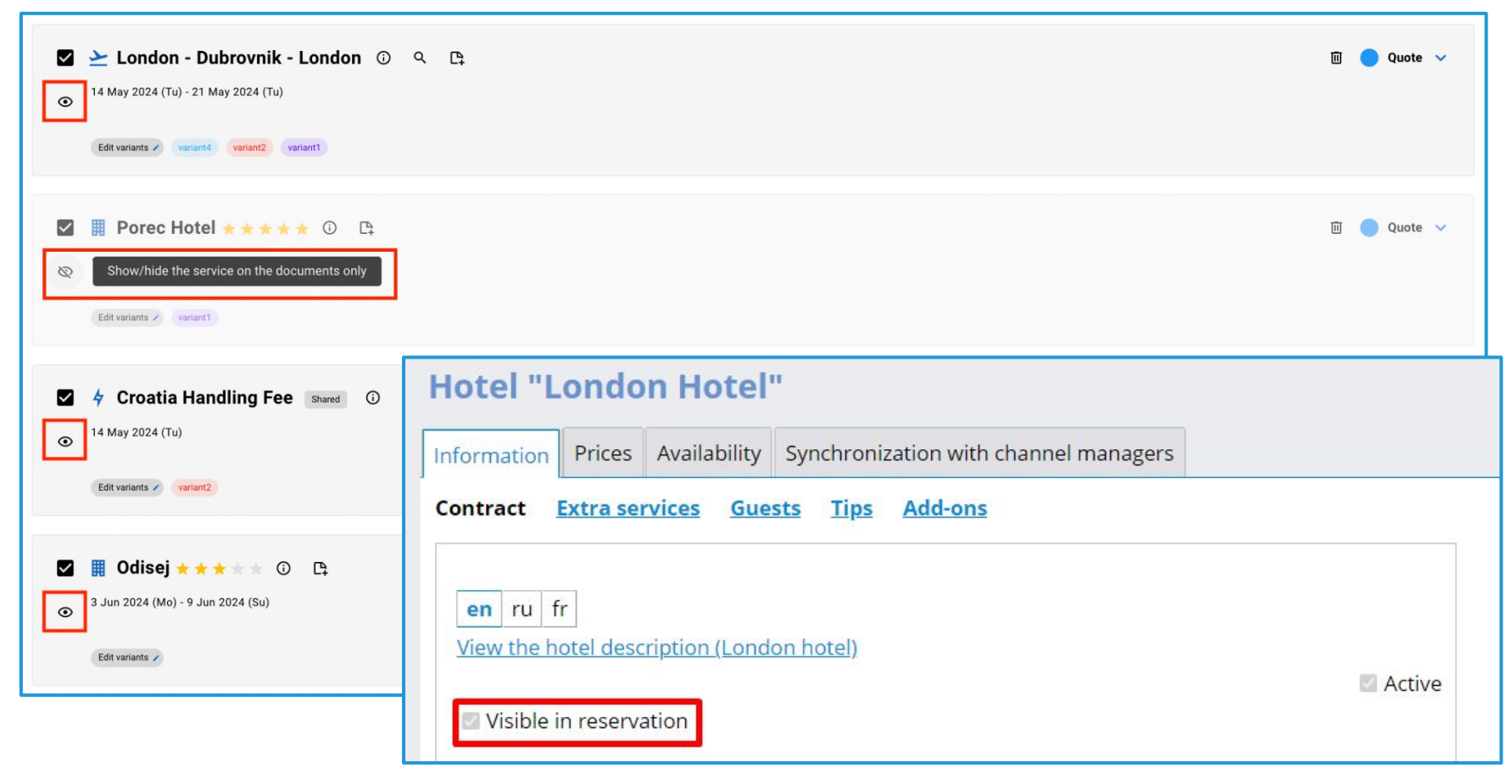

**Access:** Main page >> Log in as TO1 user >> Reservations >> Reservation details

Access: Back Office >> Self Operated products >> Hotels >> Hotel Information >> Contract

#### Reservations: Short and Reservations: Short and full description

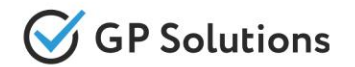

To be able to view the full description of Products in a reservation we've extended the functionality of 'Information' icon. Now 'Short Description', 'General Description' and 'Important information' for the following product types are displayed: Tours, Hotels, Transfers, Excursions, Events, Cruises, Cars, Extra services

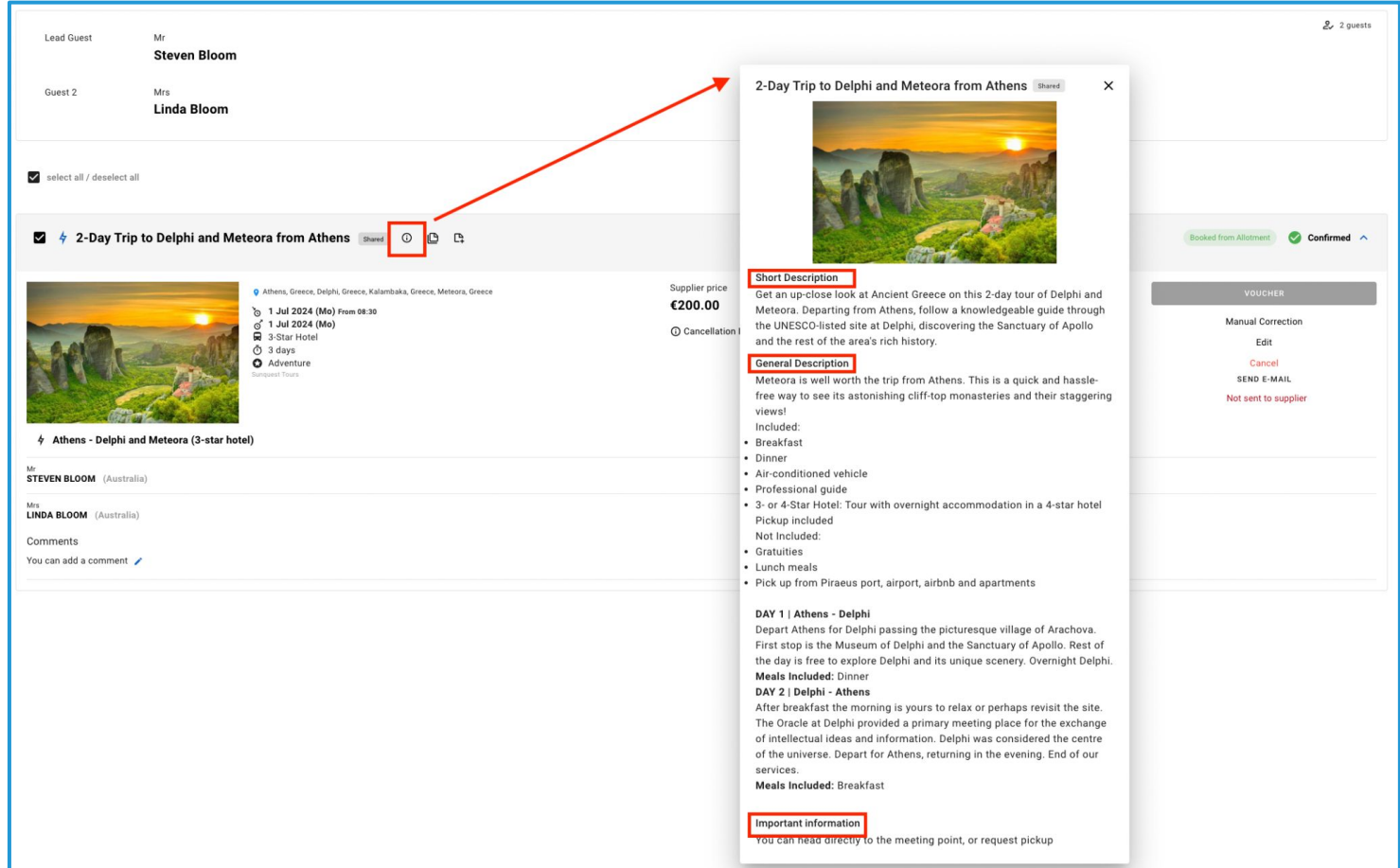

**Access:** Main page >> Log in as TO1 user >> Reservations >> Reservation details

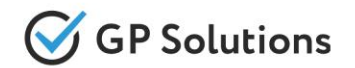

In order to automate **Group requests** for large groups of people with 10-100-1000 people within 1 reservation we've added some enhancements for Offline Services. We implemented the possibility to **specify quantity of rooms** and **price per room** for Offline Services.

Now it's possible to specify how many rooms of each type are booked within Offline Service and what is the price per room.

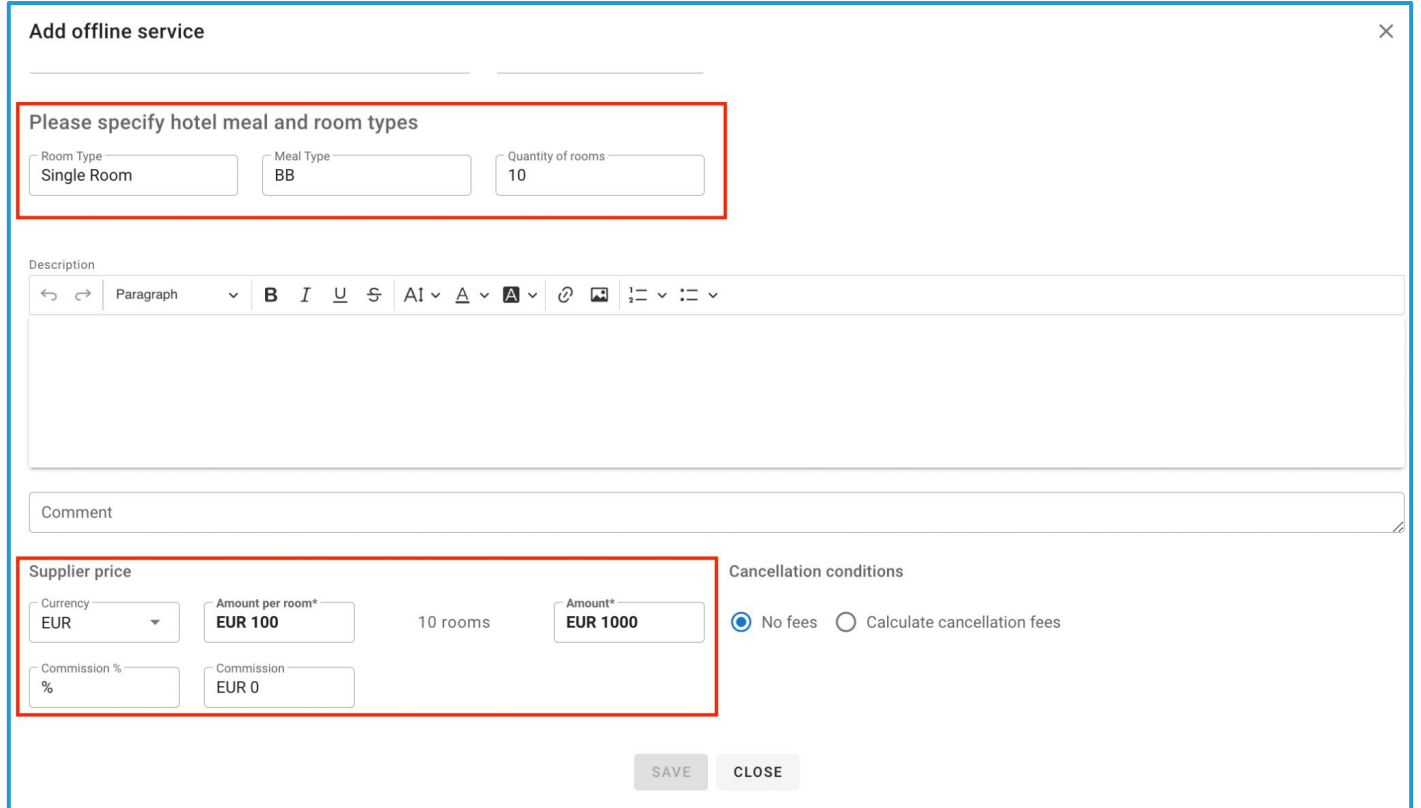

**Access:** Main page >> Log in as TO1 user >> Reservations >> Reservation details

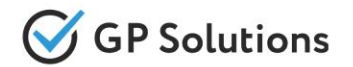

We have extended Offline service functionality by linking the **Offline Service** with the **description** of hotels.

It's often happens that offline service can be created Service that already exists in the system (when rates and availability are requested offline). To link such services with the descriptions and photos we've implemented the possibility to select corresponding hotel.

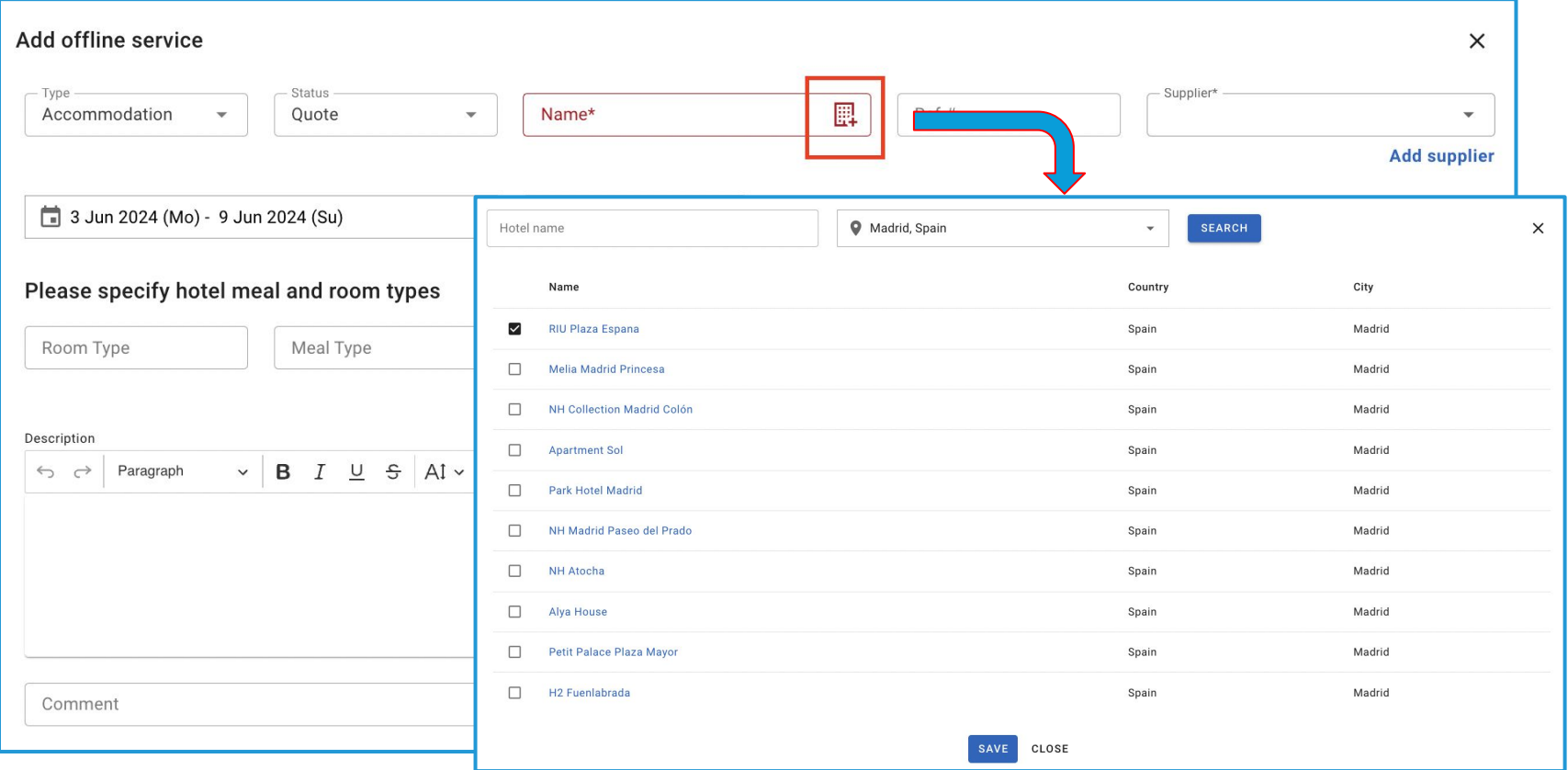

**Access:** Main page >> Log in as B2B user >> Reservation >> Manual correction 18

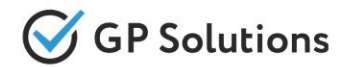

Sometimes there are scenarios when it is required to increase or decrease an agent's commission on a reservation. For instance, when the commission of Agency can be decreased in order to get the total client price down to convince the client to book. For such cases we've implemented the logic allowing to save negative price, commission and commission VAT for Offline Service.

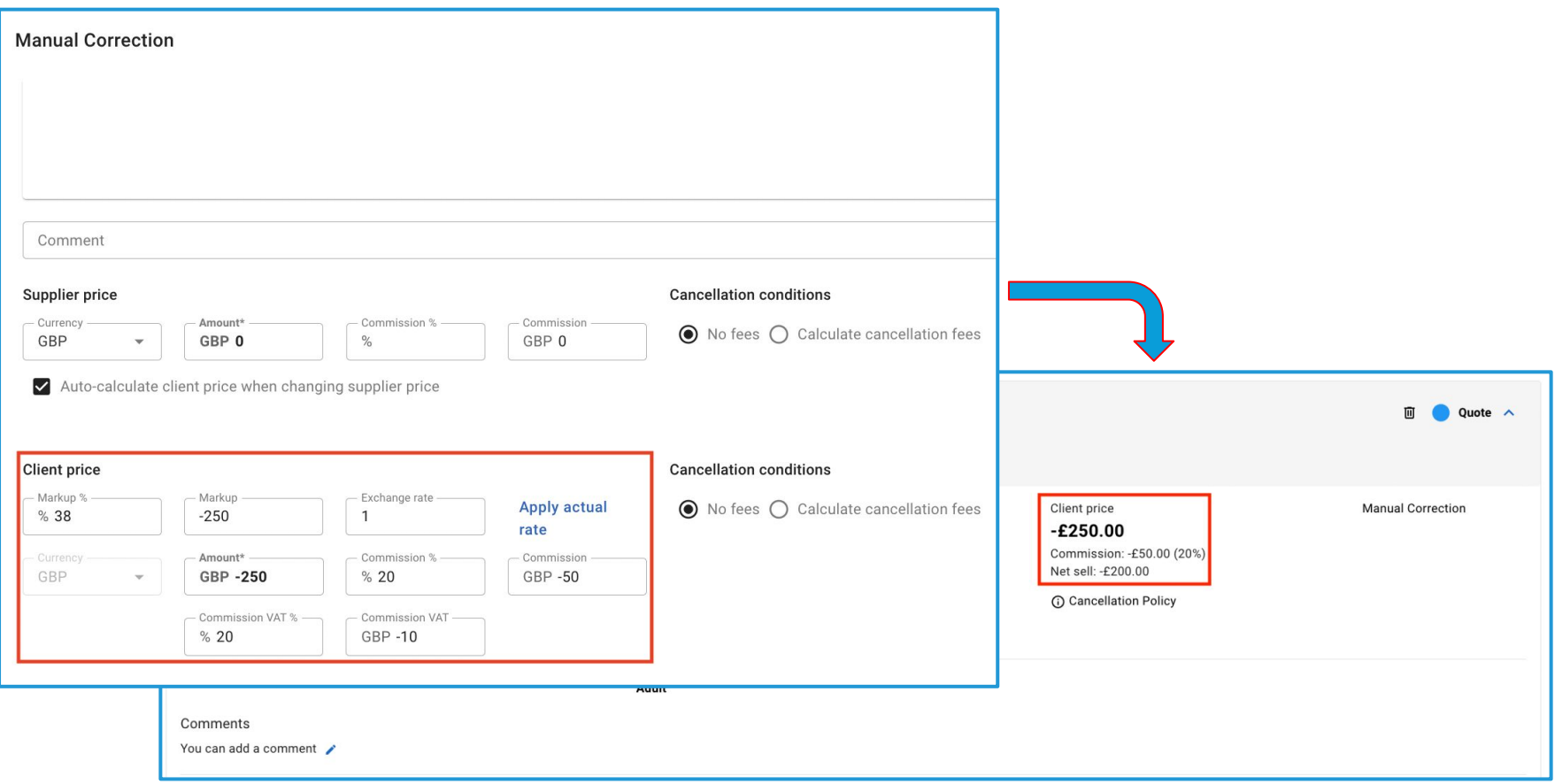

**Access:** Main page >> Log in as TO1 user >> Reservations >> Reservation details

### Search&book: Sold out and show packages with unavailable components

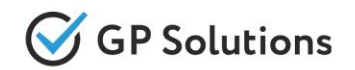

Until this version if Package Tour included unavailable mandatory or optional component(s) the whole package was not displayed in the results. In this version we have enhanced this logic. Now it's possible to view the details of a Package even with unavailable components and for the users of Tour Operator of the 1st level to change duration or start date to find available options or eve save a Package with unavailable services as a Quotation.

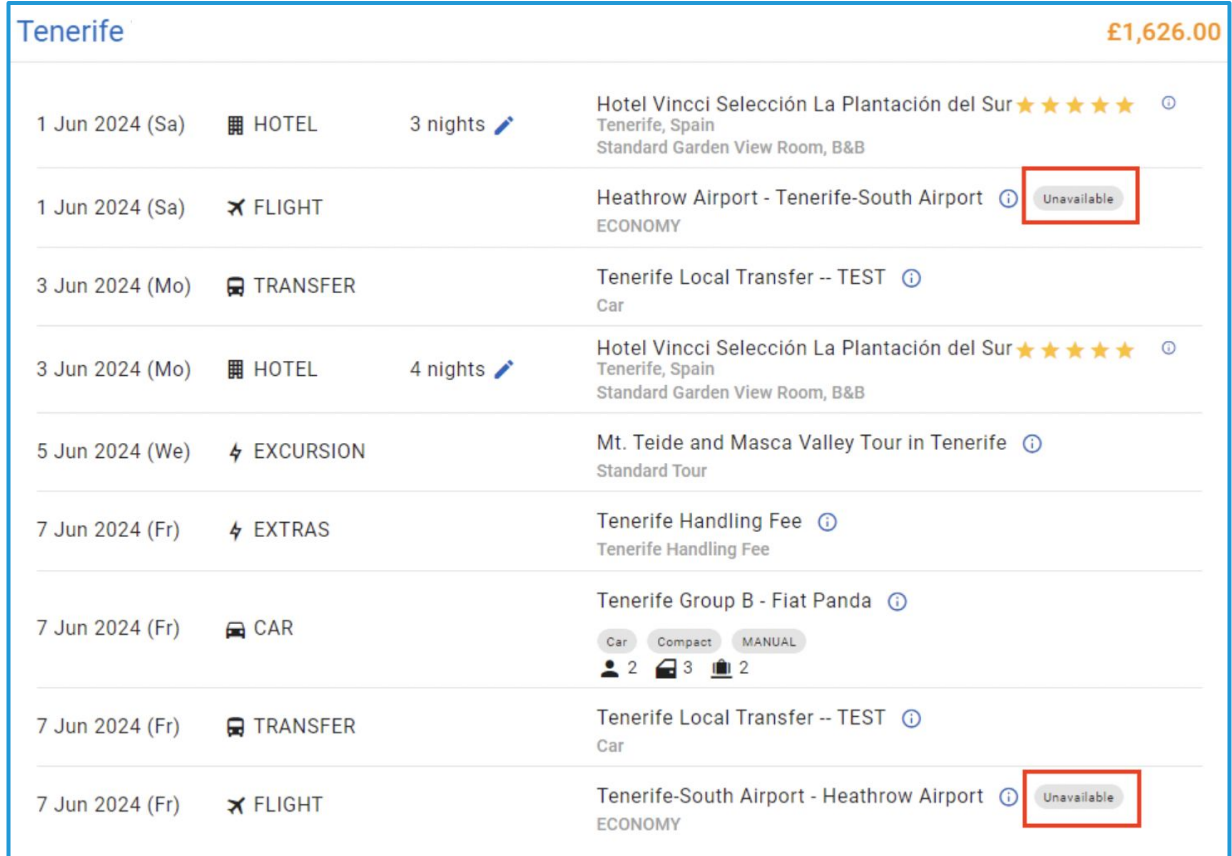

**Access:** Main page >> Search package >> Search results

#### Search&book: Tips on s Search&book: Tips on search

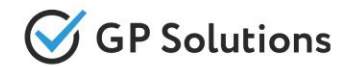

We have extended important notes related to products (Tips functionality) with the possibility to view/read the tips prior to booking. Now the TO1 staff is going to be able to:

- receive Tips related to the product/service during the search of a single product
- view Tips (internal notes) that are related to the product as the component of a Package

Tips are now also available for all products on search results, on product page, on the booking page.

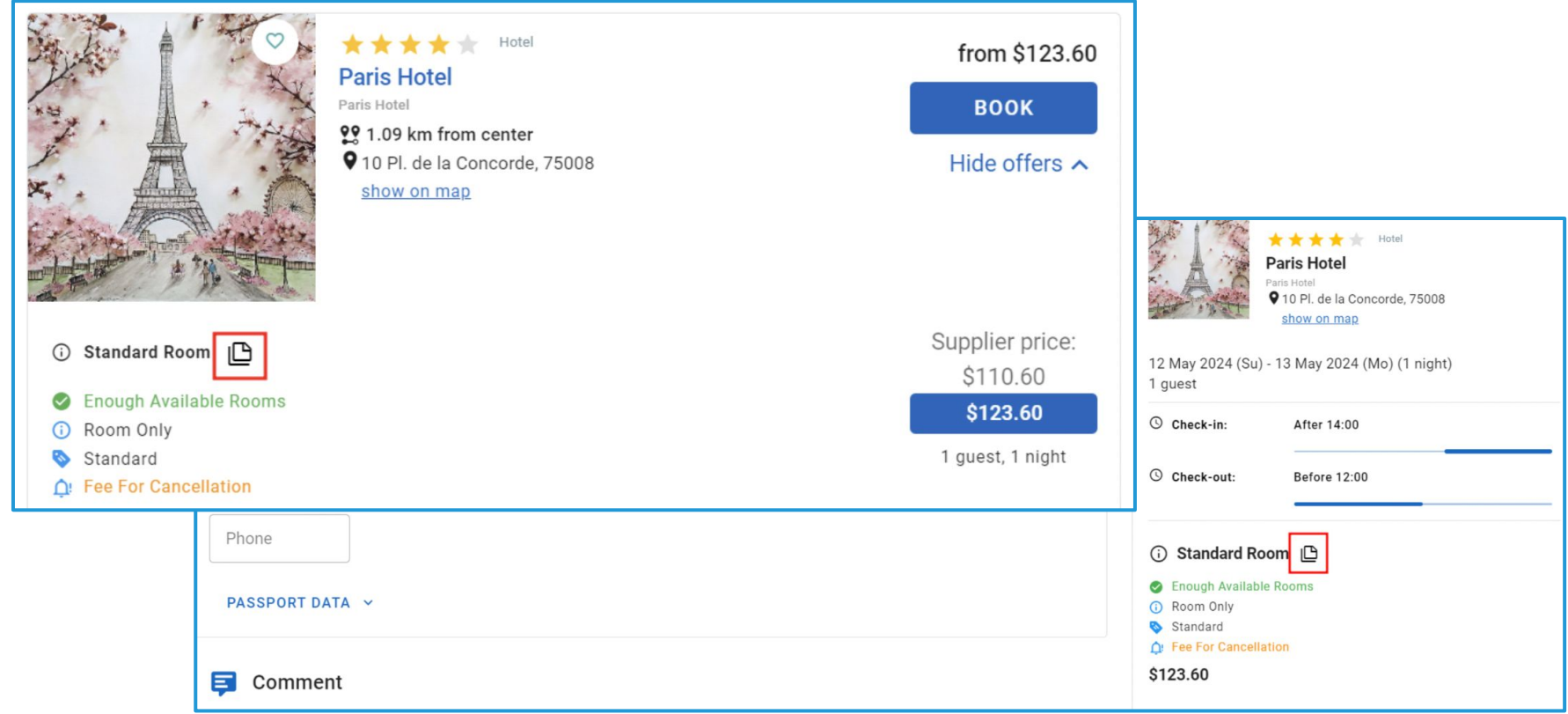

**Access:** Main page >> Log in as B2B user >> Search results / Product page / Booking page

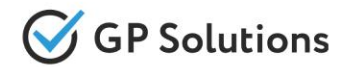

In this version we have extended the sales settings using the Tags when it's possible to select whether to apply products and suppliers visibility restrictions for Agencies or Private clients only or to disable some products and suppliers for Agencies or other clients, but still search&book products for the clients under TO1.

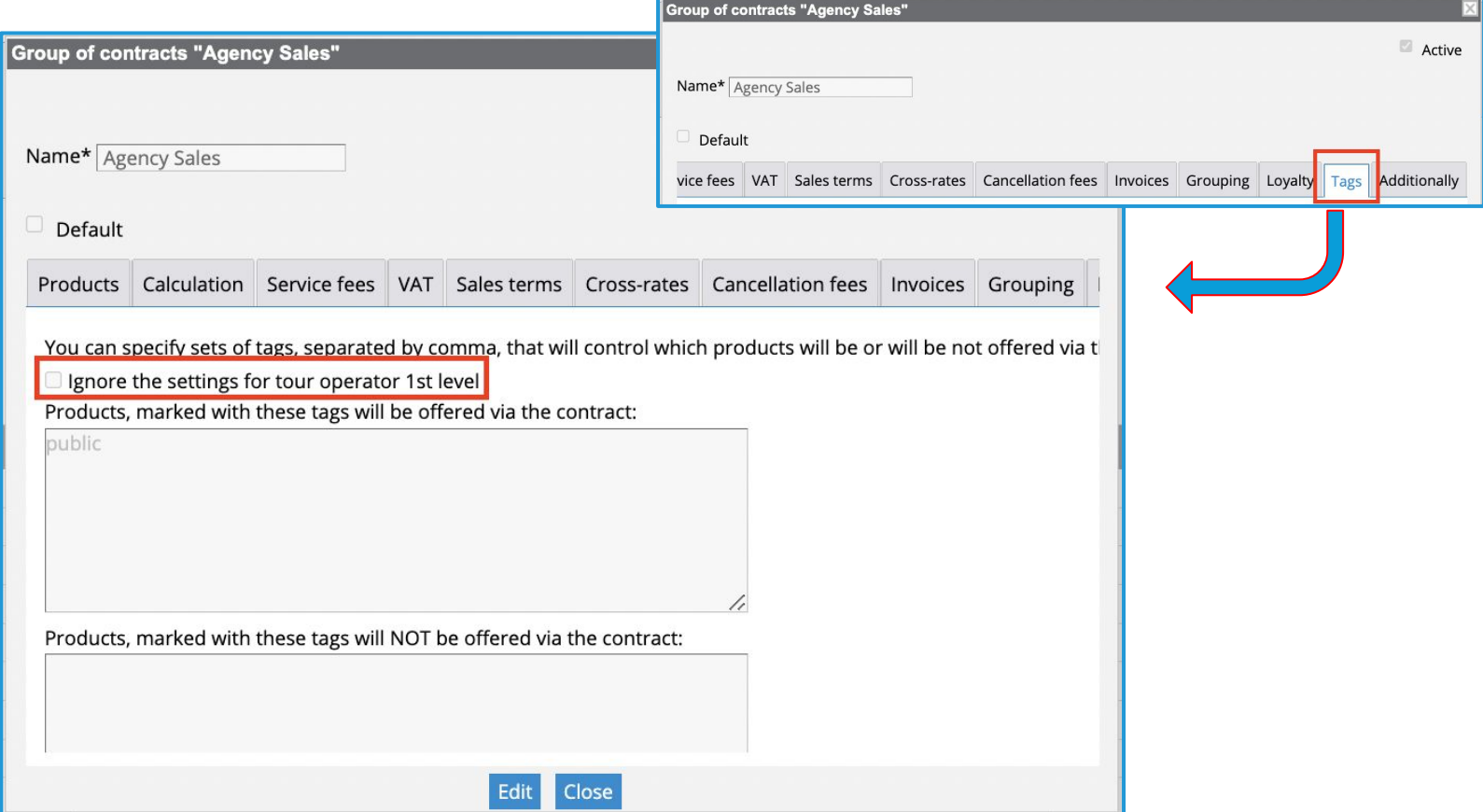

**Access:** Back Office >> Clients >> Sales Settings >> Groups of contracts OR Agencies / Distributors >> Agency >> Contract >> Tags

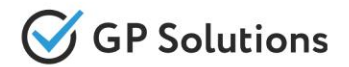

To make the search of Packages from New reservation request more precise, we have extended the Package filters with additional optional fields:

- **Select Country**
- **Select Destination**

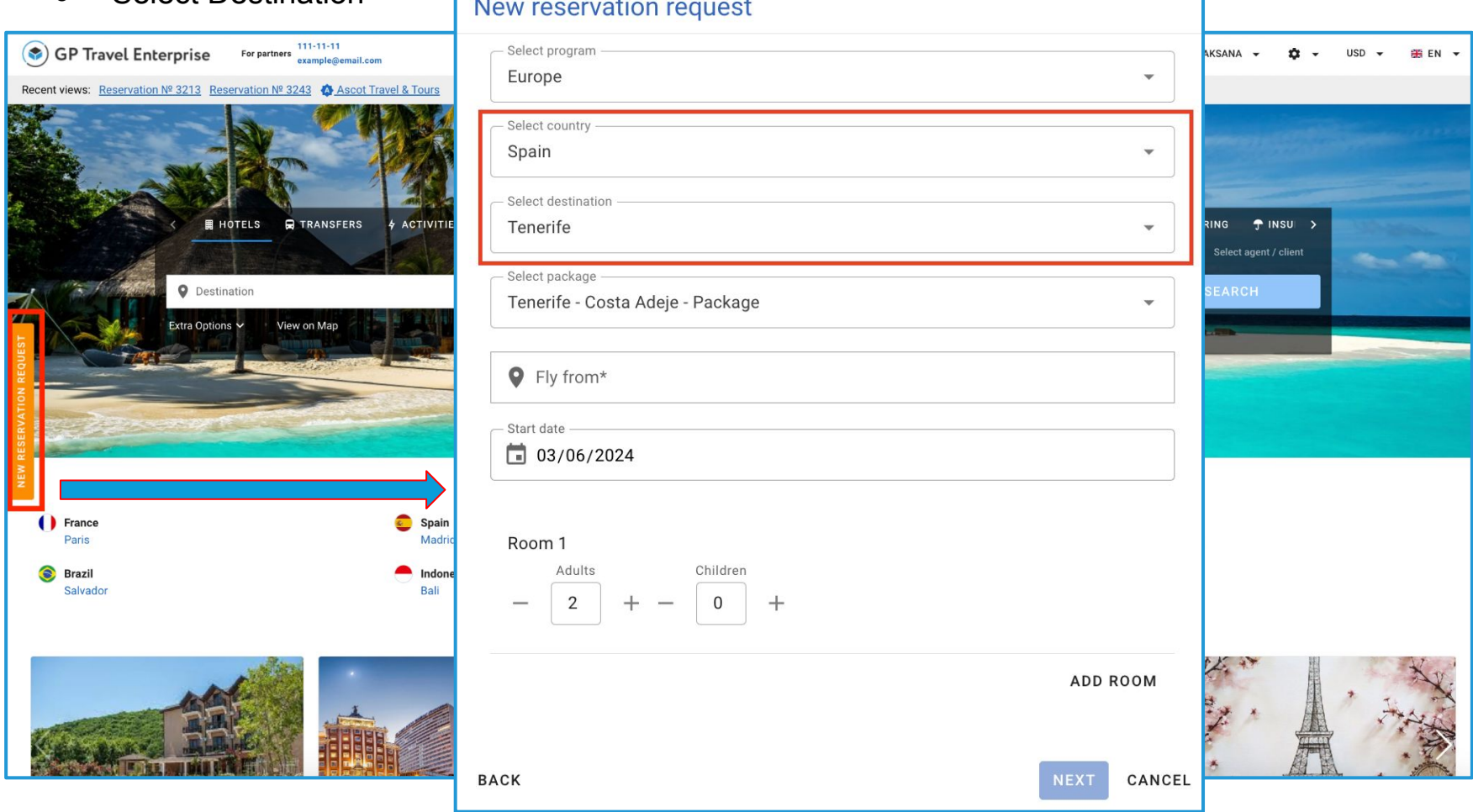

**Access:** Main page >> New reservation request

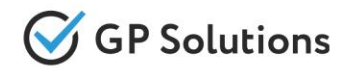

In Release 10.1 Company notifications settings functionality has been extended with the possibility to setup a new notification 'New document uploaded to reservation'. Once a document has been uploaded as an attachment in the Reservation, a notification to TO1 company email is sent. The template is available for editing view Email templates.

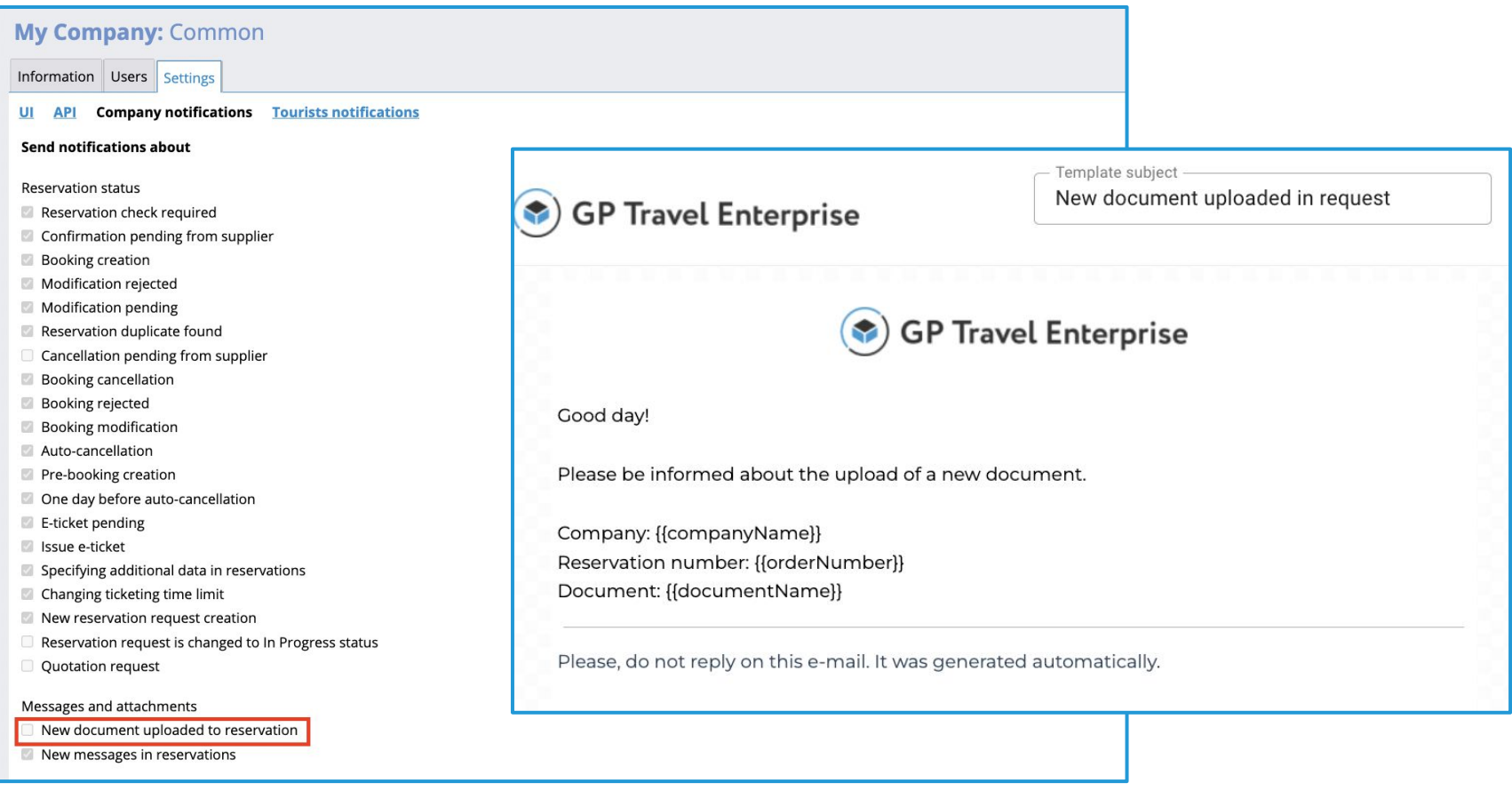

**Access:** Back Office >> Company >> Settings >> Company notifications

**Access:** IBE Main page >> Settings >> Templates >> Email templates

# **1.3. New Environment**

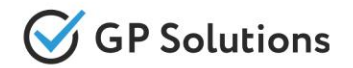

In **10.1 Release** we've migrated to Nuxt.js 3 which extends developers capabilities for more efficient architecture development and performance optimisation, that influences speed of web application and proposes modern UI enhancements

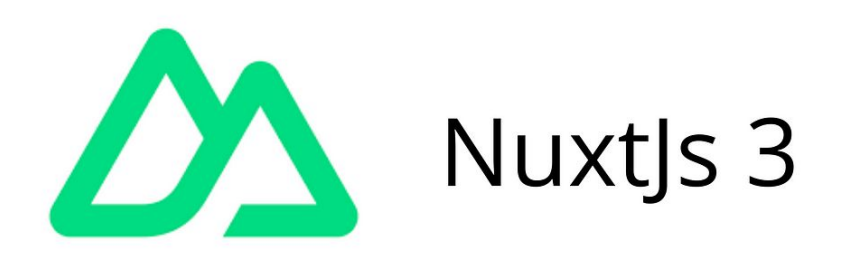

Nuxt.js is meta-framework built on top of Vue. It is the go-to way for creating server rendered apps for Vue and the latest version (v3) includes a huge number of new features for end users and developers alike

#### ration to New Front: Su Migration to New Front: Suppliers

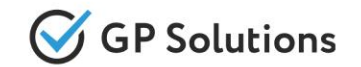

We continue migration of all functionality to New Front and In the new version a new block - **'Suppliers'** - is implemented on the Website. Now the list of all suppliers is available (internal and external). By clicking on the supplier name - each supplier's details are displayed: profile (information), users, reservations and communications related to it.

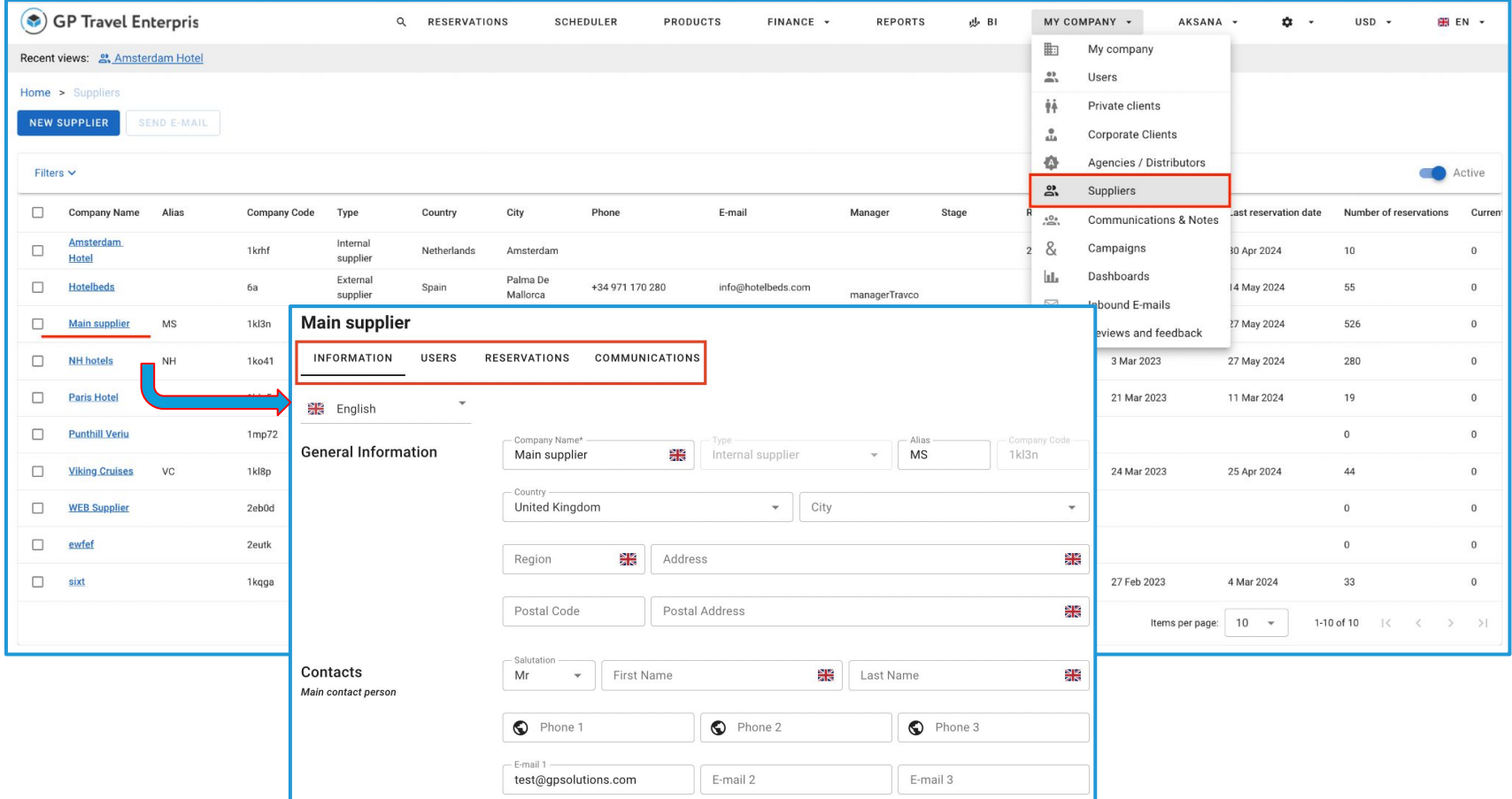

#### Migration to New Front: Extensions Migration to New Front: Campaigns

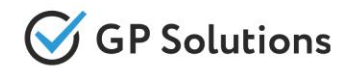

**Campaigns Module** - is a tool that allows you to manage marketing campaigns. By it's means you can plan what steps towards gaining new clients to undertake, what is the allocated budget and who is responsible for each campaign. Now the 'Campaigns' module is also available on the Website!

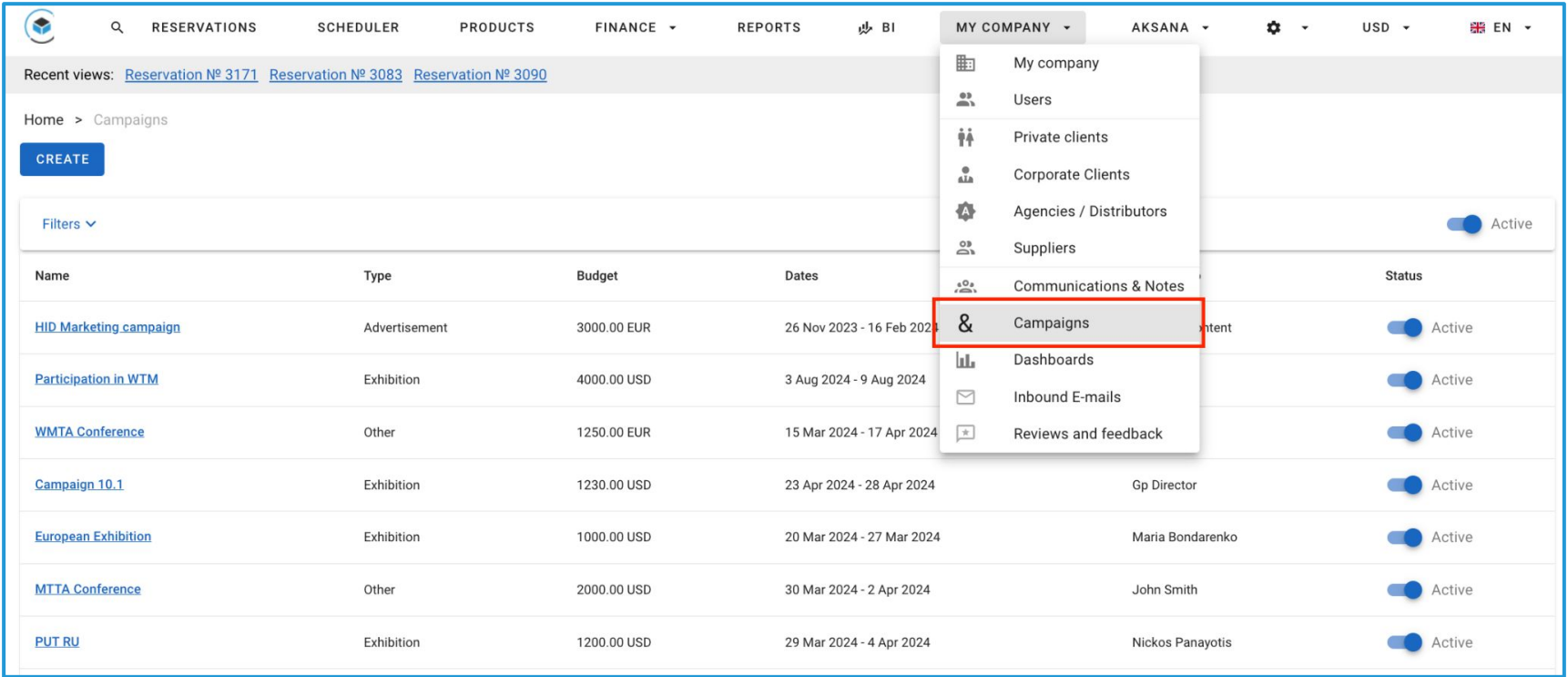

In order to see the results of Campaigns the possibility to link Reservations with the Campaigns was developed. You may assign the Reservation to the Campaign and then Search all the Reservations related to a certain Campaign by filter.

**Access:** Main page >> Log in as B2B/B2C user >> My Company >> Campaigns

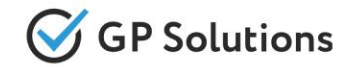

For the user convenience we have unified the structure of all profiles: Suppliers, Agencies, Corporate and Private Clients. Now all of them have a single structure: **information, users, reservations** and **communications** tabs. Communications tab (new!) displays all the related to a particular Supplier, Agency, Corporate or Private Client connections established.

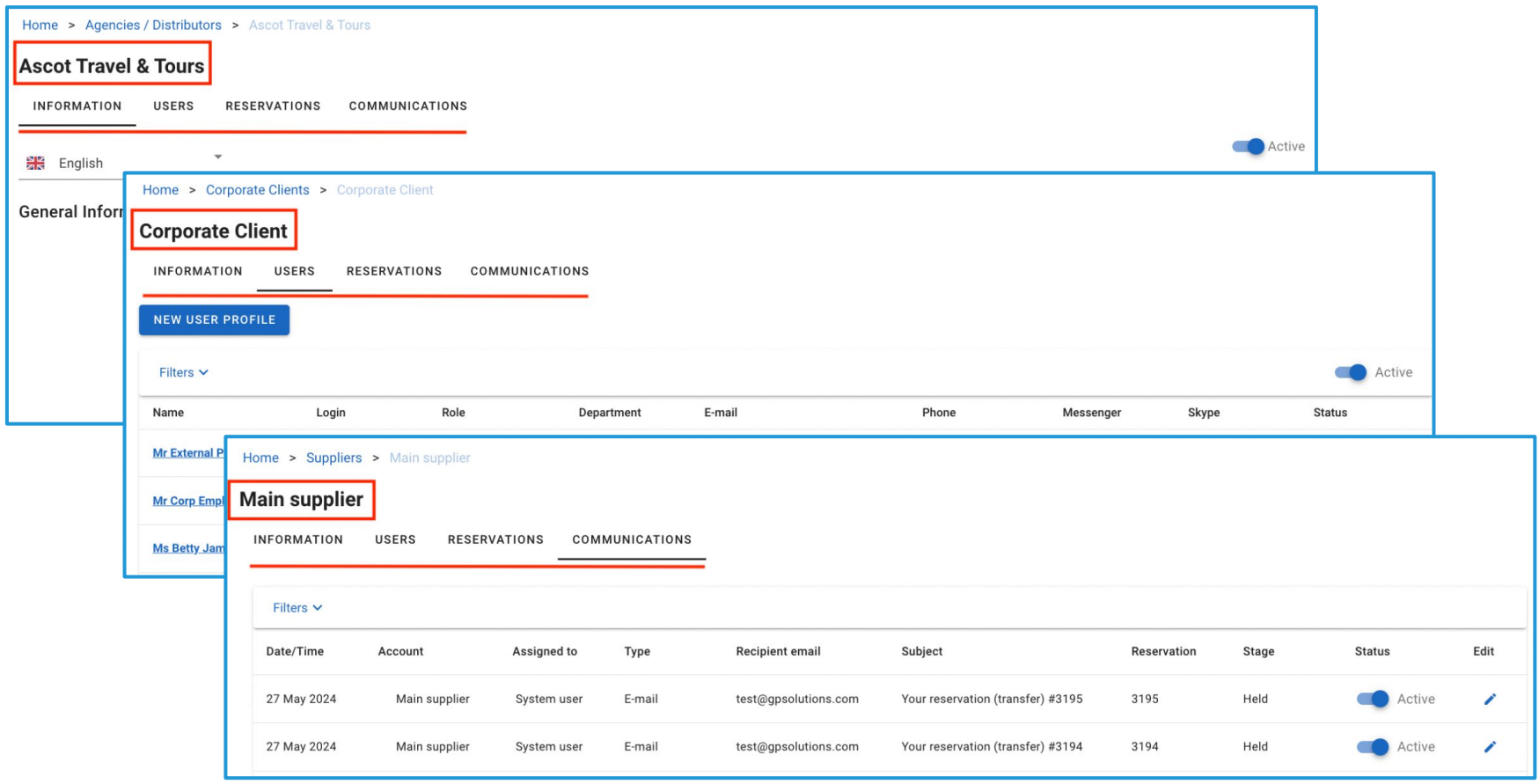

**Access:** Main page >> Log in as TO1 user >> My Company >> Suppliers / Agencies / CC / Private Client

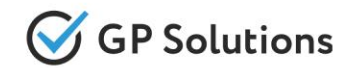

In a new version we have notably extended the Private client Module. The list of private client was extended (the columns are configurable). The extensive Filter and 'mass edit' functions were also added.

Private clients profile has also been significantly extended (including new field of Traveler Preferences). In addition to 'Information' 5 more blocks within Private Clients profile were implemented: 'Documents', 'Reservations', 'Communications', 'Loyalty', 'Settings'

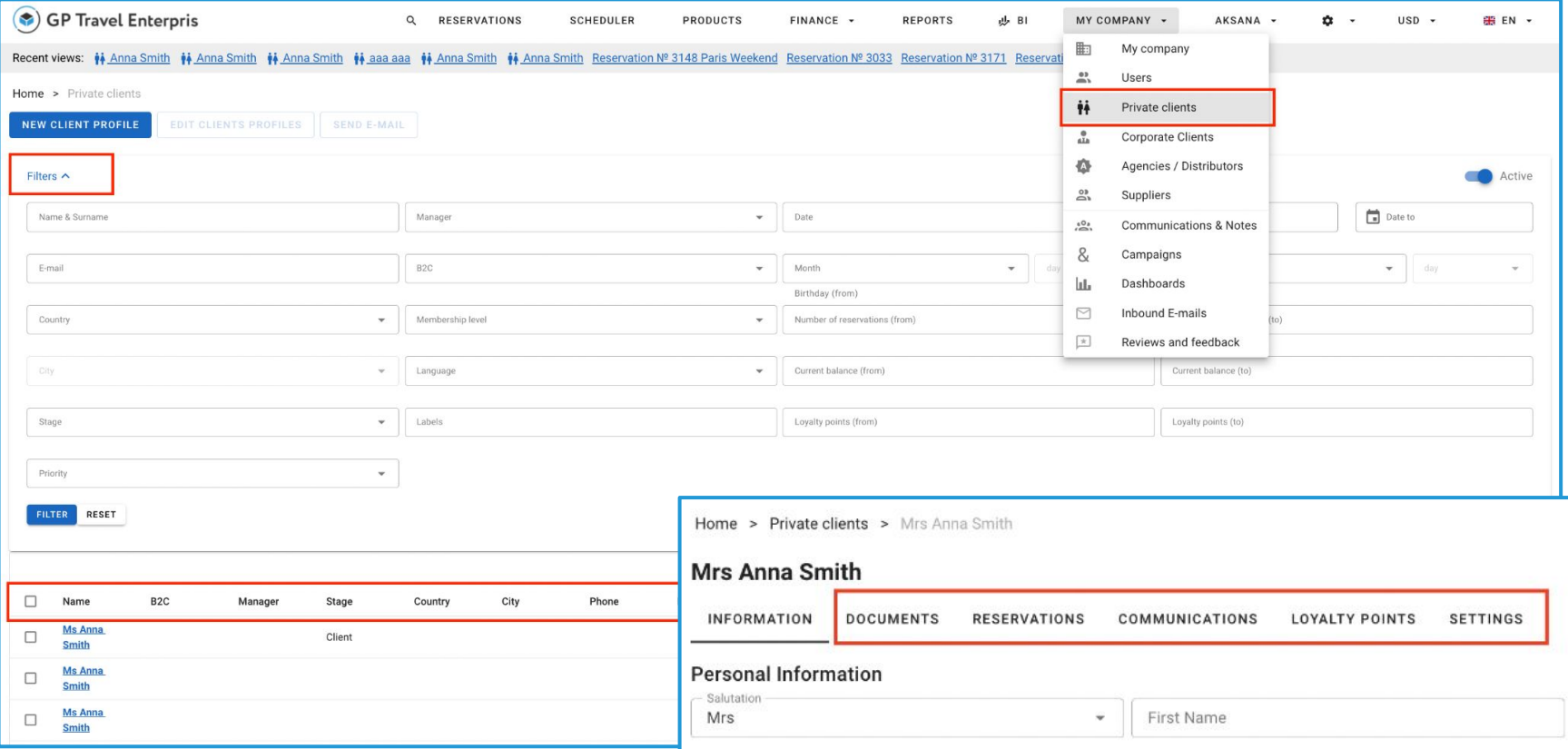

**Access:** Main page >> Log in as B2B user >> My Company >> Private Clients 30

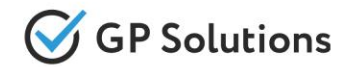

In this release a **Self Operated Products** section was implemented on the Website. Now for TO1 staff: users with roles 'supervisor', director' and 'content editor' the list of self operated products is shown.

Currently we support **Hotels, Activities, Flights** and **Transfers** (Information, Description, Photo, Rates&Availability, Reservations, BI blocks). The full list of other Products will be added in future

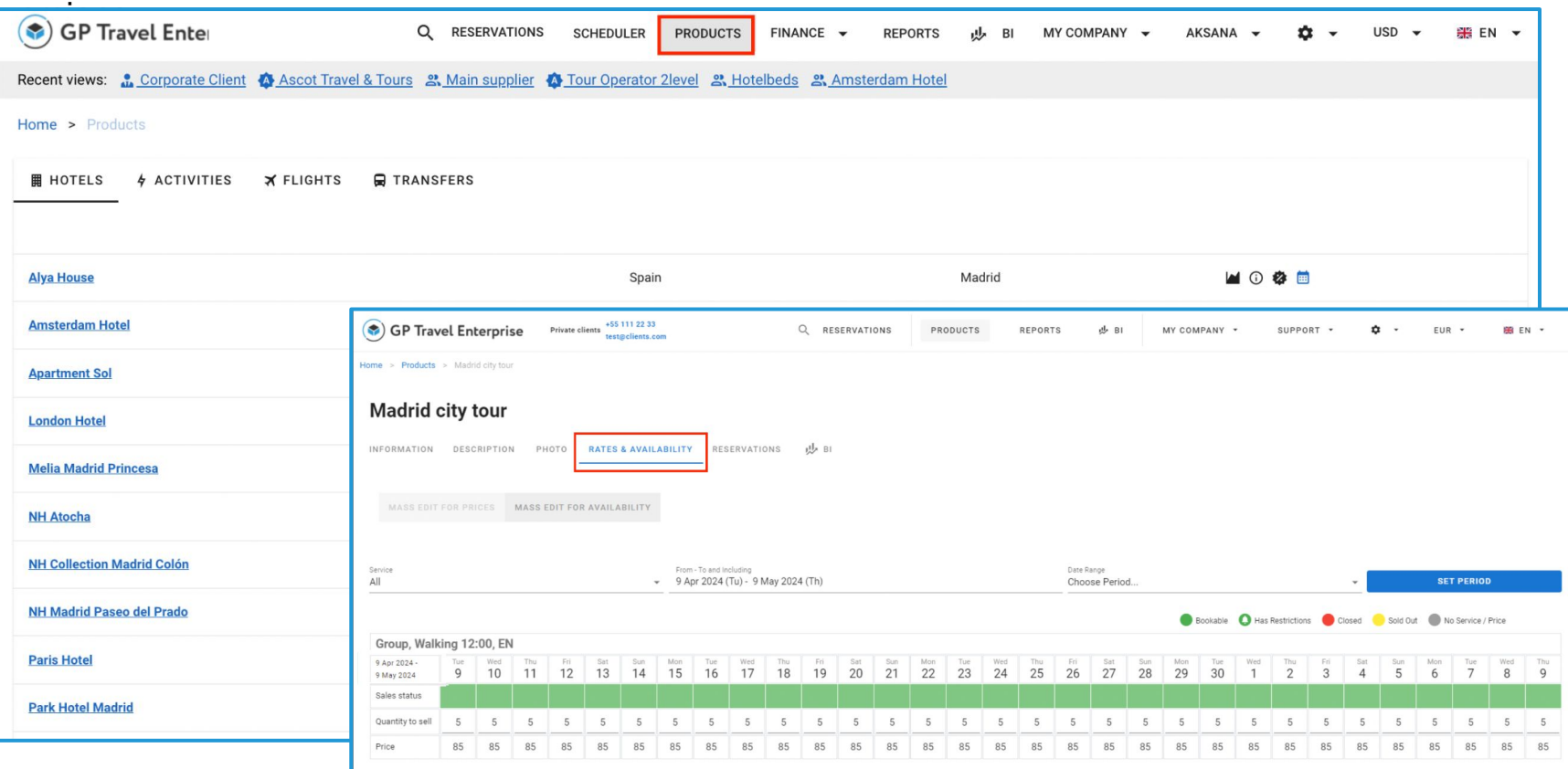

Access: Main page >> Log in as TO1 user >> Main menu >> Products

**1.5. API Changes**

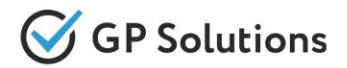

#### **Add new sections to the REST API:**

✓ 'CRMCampaigns'

#### **New API methods are added:**

#### **Campaigns:**

- ✓ **GET /campaigns** to get overall campaigns on or specific request
- ✓ **POST /campaigns** to create campaigns
- ✓ **PUT /campaigns** to edit campaigns
- ✓ **PATCH /campaigns** to edit campaigns

#### **Departments:**

✓ **GET /departments** - to get detailed information about certain department

#### **Destinations:**

- ✓ **GET /orderDestinations**  to get order destinations
- ✓ **POST /orderDestinations**  to create order destination
- ✓ **PUT /orderDestinations**  to create order destination
- ✓ **DELETE /orderDestinations**  to delete order destination

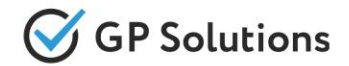

**New parameters are added to the existing API methods:**

#### **Products:**

- ✓ **GET /cruiseAdditionalOptions:**
- parameter 'processId' is added to the request
- ✓ **GET** /**ownExtraServiceAdditionalOptions:**
- parameter 'processId' is added to the request

#### **Orders:**

- ✓ **GET /orders:**
- parameter 'campaignId' is added to the response
- parameter 'departmentId' is added to the request and response
- parameter 'serviceManager' is added to the request and response
- parameter 'quantityOfRooms' is added to the response
- parameter 'productId' is added to the request
- parameter 'visibleInReservation' is added to the response
- ✓ **POST /orders:**
- parameter 'campaignId' is added to the response
- parameter 'agentCompanyId' is added to the request
- ✓ **PUT /orders:**
- parameter 'campaignId' is added to the response
- parameter 'visibleInReservation' is added to the request
- ✓ **GET /tips:**
- parameter 'offerKey' is added to the request

 $\bigcirc$ 

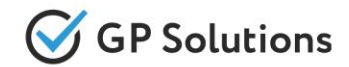

#### **Campaigns:**

- ○ **GET /campaigns:**
- parameter 'campaignId' is added to the request
- parameter 'name' is added to the request
- parameter 'campaignDateFrom' is added to the request
- parameter 'campaignDateTo' is added to the request
- parameter 'createdDateFrom' is added to the request
- parameter 'createdDateTo' is added to the request
- parameter 'modifiedDateFrom' is added to the request
- parameter 'modifiedDateTo' is added to the request
- parameter 'assignedToId' is added to the request
- parameter 'campaignType' is added to the request
- parameter 'budgetFrom' is added to the request
- parameter 'budgetTo' is added to the request
- parameter 'budgetCurrency' is added to the request
- parameter 'status' is added to the request
- parameter 'limit' is added to the request
- parameter 'offset' is added to the request

#### **Persons:**

#### ✓ **GET /persons:**

- parameter 'departmentId' is added to the request and response
- parameter 'email' is added to the request and response
- parameter 'phone' is added to the request and response
- ✓ **POST /persons:**
- parameter 'departmentId' is added to the request and response
- ✓ **PUT /persons:**
- parameter 'departmentId' is added to the request and response

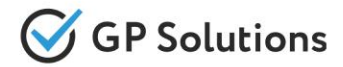

#### **Services:**

- ✓ **POST /prepare[Service]Book:**
- parameter 'destinationId' is added to the request and response
- ✓ **POST /orderServices:**
- parameter 'quantityOfRooms' is added to the request and response
- ✓ **PUT /orderServices:**
- parameter 'quantityOfRooms' is added to the request and response
- ✓ **GET /[Service]info:**
- parameter 'pleaseNote' is added to the request
- ✓ **GET /ownExtraServiceInfo:**
- parameter 'shortDescription' is added to the response
- ✓ **GET /search[Service]:**
- parameter 'tipsAvailable' is added to the response

#### **Packages:**

- ✓ **GET /packageTours:**
- parameter 'cityId' is added to the request
- parameter 'cityName' is added to the request
- parameter 'countryId' is added to the request
- parameter 'countryName' is added to the request
- ✓ **GET /packagePrograms:**
- parameter 'packageLink' is added to the request
- ✓ **GET /searchPackageTours:**
- parameter 'tipsAvailable' is added to the response

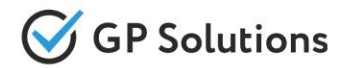

#### **Companies:**

- 
- ✓ **GET /companies** now returns response with 'supplier' in property 'relationship'

#### **CRMCommunications:**

- ✓ **GET /communications:**
- parameter 'accountId' is added to the request

#### **BusinessIntelligence:**

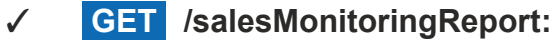

○ parameter 'productId' is added to the request

**Note**: see the details on API changes here: <https://gp-team.atlassian.net/wiki/x/BgCLiw>

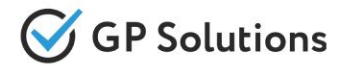

Dear clients!

We hope that you will find these enhancements useful. Send your questions, feedback and suggestions to our e-mail address gpte@software.travel with "Release 10.1" in the subject line.

# **Thank You For Attention!**

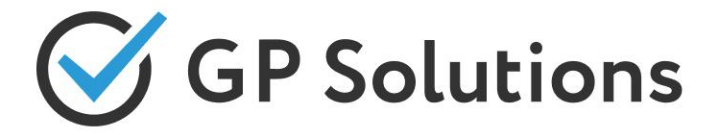

**Your Global Partner** for Enterprise Travel Software

www.software.travel